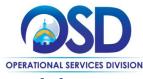

### How to Create a Solicitation Enabled Bid Using a Release Requisition

#### This Job Aid Shows How To:

- Create a solicitation enabled release requisition in COMMBUYS
- Convert the requisition to a bid
- Submit a bid to eligible vendors

#### **Of Special Note:**

A solicitation enabled release is a document used to solicit quotes from vendors who have Master Blanket Purchase Orders (MBPOs), or contracts in COMMBUYS. After creating the requisition, the document can be converted to a bid, and after approval, sent to selected vendors. This COMMBUYS functionality allows you to comply with OSD policy for using many statewide contracts (SWCs).

**Note:** To use this functionality, the MBPO must be designated as "solicitation enabled". The SWC Users Guide will indicate if you must solicit quotes for goods or services. Before beginning the requisition, access the MBPO General tab and verify that the solicitation enabled field displays a "Yes".

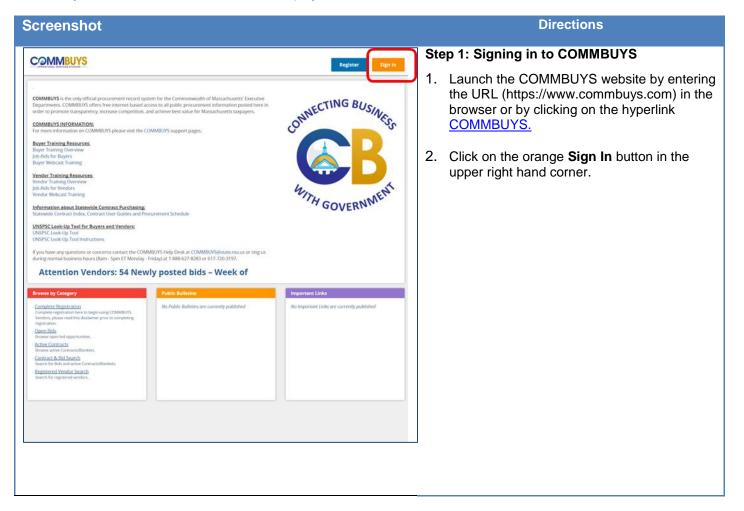

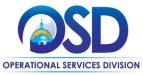

| Screenshot       |                                                                                                    | Directions                                                                                         |
|------------------|----------------------------------------------------------------------------------------------------|----------------------------------------------------------------------------------------------------|
|                  |                                                                                                    | Step 2: Logging In                                                                                 |
| Welcome to       | COMMBUYS                                                                                                    | <ol> <li>Enter your Login ID and Password.</li> <li>Click on the <b>Sign In</b> button.</li> </ol> |
| Login ID         |                                                                                                    |                                                                                                    |
| Password         |                                                                                                    |                                                                                                    |
| Sigr<br>Login As |                                                                                                    |                                                                                                    |
|                  |                                                                                                    | Step 3: Creating a New Document                                                                    |
|                  | Catalog       Control       Autored         2       Of Soliderstring<br>Open       Of Soliderstring<br>Open       Open       Open       Op | Click on the <b>Add Documents</b> (plus sign) icon.                                                |
|                  |                                                                                                    | Step 4: Selecting Requisition                                                                      |
|                  | S 🗗                                                                                                    | Select Requisition from the dropdown menu.                                                         |
|                  | Requisition                                                                                                    |                                                                                                    |
| 1 Approva        | Bid Solicitation                                                                                                    |                                                                                                    |
| Approve          | Contract                                                                                                    |                                                                                                    |
|                  | Purchase Order                                                                                                    |                                                                                                    |
| News             | Receipt                                                                                                    |                                                                                                    |

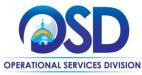

### How to Create a Solicitation Enabled Bid Using a Release Requisition

Screenshot

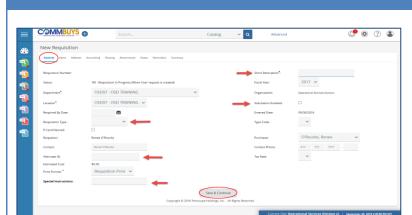

Directions

#### Step 5: Entering Data in the General Tab

The **General** tab page displays. Fields with asterisks are required fields. The required fields for **Department, Location**, and **Print Format** default to values that may be changed if needed.

- 1. In the required **Short Description** field enter a searchable description of the desired goods or services.
- 2. Click on the dropdown arrow next to the **Requisition Type** field and select **Release.**
- 3. Check the checkbox next to **Solicitation Enabled**.
- 4. Alternate ID: Optional. Enter information as required. This may include (but is not limited to) data such as MMARS encumbrance ID or ERP/Accounting system transaction numbers for non-MMARS users.
- 5. **Special Instructions**: Optional. Enter information as required. This field allows for entry of specific instruction to vendors. If entered on the requisition, the data in this field will copy forward to the PO and also be visible on the print version of the PO. This may include (but not limited to) data such as shipping drop off info, locations, additional contacts, etc.
- 6. When you are finished, click on the **Save** and **Continue** button.

| General Iten | ns /endors   | Distributors  | Address Acco | unting Routing | Attachments       | Notes         | Reminders       | Summary            |
|--------------|--------------|---------------|--------------|----------------|-------------------|---------------|-----------------|--------------------|
| General Ve   | endors Addre | ess Accountir | ng Notes     |                |                   |               |                 |                    |
|              |              |               |              |                |                   |               |                 |                    |
|              |              |               |              |                | There are no iten | ns. Please cl | ick 'Search Ite | ms' below to add a |
|              |              |               |              |                |                   |               |                 |                    |
|              |              |               |              |                |                   | Sea           | arch Items      |                    |

#### Step 6: Searching for Items

- 1. Click on the **Items** tab.
- 2. Click on the **Search Items** button.

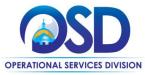

| Screenshot                                                                                    | Directions                                       |
|-----------------------------------------------------------------------------------------------|--------------------------------------------------|
|                                                                                               | Step 7: Conducting an Advanced Search            |
|                                                                                               |                                                  |
| Search Catalog Q Advanced                                                                     | 1. Click on the <b>Advanced Search</b> plus sign |
| Release Requisition RQ-17-1080-OSD01-OSDEP-77287 - Search Items                               | (+) icon                                         |
| Search Using: Find It                                                                         |                                                  |
| Advanced Search 🛙 🚤                                                                           |                                                  |
| Add to Req & Exit Cancel & Exit Copyright © 2016 Periscope Holdings, Inc All Rights Reserved. |                                                  |
|                                                                                               |                                                  |
|                                                                                               |                                                  |
| Denvicining DO 47 1000 OED03 OED03 73002 Foresh lanna                                         | Step 8: Search Using Criteria                    |
| Requisition RQ-17-1080-OSD07-OSD07-77303 - Search Items                                       |                                                  |
| Search Using: Find It                                                                         | 1. Search by entering criteria into the          |
| Advanced Search 🖂                                                                             | Description, Item Description, or                |
| Search Using: ALL of the criteria                                                             | UNSPSC Segment-Family fields.                    |
| Search Fields:<br>Contract/PD + Description                                                   |                                                  |
| Item Description Vendor Name                                                                  | 2. Click on the <b>Find It</b> button.           |
| Catalog 🗸                                                                                     |                                                  |
| Item Type                                                                                     |                                                  |
| UNSPSC Segment-Family                                                                         |                                                  |
| U N S P S C Class Commodity-EPP Q Cooperative Purchasing Cooperative Purchasing               |                                                  |
| Favorites                                                                                     |                                                  |
| Result Type: Item Show Orderable Only                                                         |                                                  |
| Find It Clear                                                                                 |                                                  |
| Add to Reg & Exit Cancel & Exit                                                               |                                                  |
| How to ricy a Law Concer of Law                                                               |                                                  |
|                                                                                               |                                                  |
|                                                                                               |                                                  |
|                                                                                               |                                                  |
|                                                                                               |                                                  |

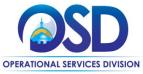

| screenshot                                                                                                    | Directions                                                                                                 |
|----------------------------------------------------------------------------------------------------|----------------------------------------------------------------------------------------------------|
|                                                                                                    | Step 9: Selecting the Item                                                                                 |
| Release Results                                                                                                    |                                                                                                    |
| Debuts         Crifit Cyper         1         model         Sufficiency           Any Price         Model         Questry         Monimum         Team         Dote         UNM         Worder Name         Description of Monie         Description of Monie         Description o                                                                                                    | <ol> <li>Check the Select box of the desired item<br/>and enter a number in the quantity field.</li> </ol> |
| Up to 52(1) Description Cent Cent Monore Monore M                                                                                                    |                                                                                                    |
| Conversion Vicer(1) Sol Water and Reycling Municipal<br>Materials, Who Office Paper, Mared<br>Paper, Boot Sol Do Do Do Do Do Do Do Do Do Do Do Do Do                                                                                                    | 2. Click on the <b>Add to Req &amp; Exit</b> button.                                                       |
| er foar e pays 1 med > teat >><br>Add to Reg & Exit                                                                                                    |                                                                                                    |
|                                                                                                    |                                                                                                    |
|                                                                                                    |                                                                                                    |
|                                                                                                    |                                                                                                    |
|                                                                                                    |                                                                                                    |
|                                                                                                    | Step 10: Clicking on the Enter Info Hyperlink                                                              |
| Release Requisition RQ-17-1080-OSDD1-OSDEP-77287 Sector 18: in Program 📓                                                                                                    | The screen displays a warning message                                                                      |
| Connect Venders Address Accounting Notes                                                                                                    | regarding a zero dollar amount.                                                                            |
| Tour for some titles who 15-1080-00001 0001 00000000000000000000000                                                                                                    | Click the Enter Info hyperlink.                                                                            |
| Son by Column Pret Sequence v Go<br>tem # Lines Prot tem Description time Description time Description time Control to the Control Control Contro |                                                                                                    |
| Order         Unit Cerr         Unit Cerr         Distance         Reserved           0 stature         Country         Country <t< td=""><td></td></t<>                                                                                                    |                                                                                                    |
| 1 Page, Page Therefore prime Douverse & Neeto Derivation 0.04 Groupset Centerat, Marc Cente & Constance,<br>Groupset Centeration, Page Centeration, Carlos Centeration, Carlo Centeration, Marc Centeration, Carlos Centeration,<br>Water, Territor, Simon Marcol, Marc Center, Constance, Santo Center, Carlo Center, Grant Water,<br>Eric, Centeration, Marc Center, Marc Center, Centeration, Santo Marcal, Marc Center, Santo Marca,<br>10 Barrier, Marc Center, Santo Marca, Santo Marca, Santo Marca, Santo Marca, Santo Marca,<br>10 Barrier, Indep.                                                                                                    |                                                                                                    |
| Prease save your charges before sorting. Otherwood, your charges will be loss.                                                                                                    |                                                                                                    |
| Prese sive your charges serve some, Utherwook, your charges will be root.     Sive & Continue     Sive & Continue     Search Items                                                                                                    |                                                                                                    |
|                                                                                                    |                                                                                                    |
|                                                                                                    |                                                                                                    |
|                                                                                                    |                                                                                                    |
|                                                                                                    |                                                                                                    |
|                                                                                                    |                                                                                                    |
|                                                                                                    |                                                                                                    |
|                                                                                                    |                                                                                                    |
|                                                                                                    |                                                                                                    |

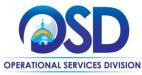

### How to Create a Solicitation Enabled Bid Using a Release Requisition

Screenshot

|                                                                                                    | S 🔂                  |                                                                                                    | Catalog                                            | ~ Q                     | Advanced                       |                                                                             | ~       |
|----------------------------------------------------------------------------------------------------|----------------------|----------------------------------------------------------------------------------------------------|----------------------------------------------------|-------------------------|--------------------------------|-----------------------------------------------------------------------------|---------|
| Release Requisi                                                                                                    | ition RQ-17-10       | 080-OSD01-OSDEP-772                                                                                                    | 287                                                |                         |                                | Status: 181 - In                                                            | Program |
| General News Ven                                                                                                    | dura Distributions a | Address Accounting Routing Acc                                                                                                    | actimants Notas Barrindars                         | Summary                 |                                |                                                                             |         |
| General Vendors                                                                                                    | Address: Accounting  | E Notes                                                                                                    |                                                    |                         |                                |                                                                             |         |
| tors #                                                                                                    |                      |                                                                                                    |                                                    | tem Type                | Norn                           | nat                                                                         |         |
| Print Sequence                                                                                                    |                      | 1.0                                                                                                    |                                                    | tem Status              | 1.82 -                         | In Progress                                                                 |         |
| Master Blanket #7 Un                                                                                                    |                      | PO-15-1080-OSD01-OSD10-000                                                                                                    | 00003365 / 1                                       | Animum Order Quantit    | x 00                           |                                                                             |         |
| Description * Q                                                                                                    |                      |                                                                                                    | Redeemable Bottles & Caris, Scrap                  | Metal                   |                                | sum Wallboard, Asphalt, Brick, Co                                           |         |
|                                                                                                    | Document & Me        |                                                                                                    |                                                    |                         |                                |                                                                             |         |
| Current Current Curren | Yard Watte, & P      | loating Vegetation, Organic-Food War                                                                                                    | ste, Textiles, Street Sweepings, Wh                | ate Goods, Construction | & Demo (C & D), incl Dealer Oy |                                                                             | 1.      |
| Quee                                                                                                    | Yard Watte, & P      |                                                                                                    | Net Unit Colt                                      |                         |                                | Sanar Drocowing Amil.                                                       |         |
| Quero                                                                                                    | Yard Watte, & P      | loating Vegetation, Organic-Food We                                                                                                    |                                                    |                         |                                |                                                                             |         |
| Querto<br>Price Reference #                                                                                                    | Yard Watte, & Fi     | Isating Vegetation, Organic -Food War<br>Catalog Proar<br>Unit Cast                                                                                                    | Net Unit Colt                                      | USM                     | Doctorie %                     | Foral Discourse Ame.                                                        |         |
|                                                                                                    | 1 2                  | Isating Vegetation, Organic -Food War<br>Catalog Proar<br>Unit Cast                                                                                                    | Mer Limit Coat<br>\$0.00                           | USM                     | Doctorie %                     | Text Discours Arrs.                                                         | 2       |
| Price Reference #<br>U.N.S.P.S.C.Segmene.Fa<br>U.N.S.P.S.C.Classi                                                                                                    | 1 2                  | Loating Vegenation, Organic-Food Wat<br>Catalog Poor<br>Unit Catal<br>8.02                                                                                                    | Mer Limit Coat<br>\$0.00                           | USM                     | Doctorie %                     | Sarat Decouver Ares                                                         | 2       |
| Price Reference #                                                                                                    | 1 2                  | Catang Pros-Food War<br>Catang Pros-<br>Unic Cata<br>0.00<br>76-12 - Refuse disposal and treatment                                                                                                    | Mer Limit Coat<br>\$0.00                           | USM                     | Doctorie %                     | Text Discours Arrs.                                                         |         |
| Price Reference #<br>U.N.S.P.S.C.Segmene.Fa<br>U.N.S.P.S.C.Classi                                                                                                    | 1 2                  | Catang Pros-Food War<br>Catang Pros-<br>Unic Cata<br>0.00<br>76-12 - Refuse disposal and treatment                                                                                                    | Mer Limit Coat<br>\$0.00                           | USM                     | Doctorie %                     | Seral Desource Arris<br>0.0<br>Tak Rete:<br>Tak Annount<br>Estended Annount |         |
| Price Reference #<br>U.N.S.P.S.C.Segmene.Fa<br>U.N.S.P.S.C.Classi<br>Commodity-EPP                                                                                                    | 1 2                  | Catang Pros-Food War<br>Catang Pros-<br>Unic Cata<br>0.00<br>76-12 - Refuse disposal and treatment                                                                                                    | Net Unit Care<br>50.00                             | USM                     | Denset %                       | Seral Desource Arris<br>0.0<br>Tak Rete:<br>Tak Annount<br>Estended Annount |         |
| Price Reference #<br>UN S P S C Segment Fa<br>UN S P S C Class<br>Commodity-EPP<br>Manufacturier                                                                                                    | 1 2                  | Learning Programs, Organis, Food War<br>Grant Provide<br>Unit Cast<br>0 00<br>76-12. Refuse disposal and treatmen<br>15. Refuse collection and disposal                                                          | Ner Link Corr<br>50.00<br>Int<br>Binend:           | uon<br>EA v             | Denset %                       | Seral Desource Arris<br>0.0<br>Tak Rete:<br>Tak Annount<br>Estended Annount | 1 ar    |
| Price Reference #<br>UN S P S C Segment Fa<br>UN S P S C Class<br>Commodity-EPP<br>Manufacturer                                                                                                    | 1 2                  | Canag Projection, Organic FrootWoo<br>Catalog Projection<br>Unit Catalog<br>26-12 - Refuse disposal and treatment<br>15 - Refuse disposal and treatment<br>15 - Refuse disposal and treatment<br>5 - Savet & Cat | Nex Live Cove<br>50:00<br>re<br>Brend<br>Packaging | UDM<br>EA w<br>Py Reset | Dumor %                        | Seral Desource Arris<br>0.0<br>Tak Rete:<br>Tak Annount<br>Estended Annount |         |

#### Step 11: Entering More Information

Each MBPO displays items in a different fashion. If the description is every item or service offered, delete the displayed text and enter an accurate description with detail for the product or service for which you wish to obtain a quote.

Directions

**Note**: You can use the Attachments tab to add further detail from a Word or Excel document.

The following fields should be completed:

- **Print Sequence #:** Change this autofilled field if the order of the bid line items should print in a different order from the Item number order.
- **Description\*:** Enter a description of the product or service up to 1000 characters.
- **Quantity:** Enter the quantity if known or enter **1** if unknown.
- Unit Cost: Enter the cost of the product or service per 'unit' of quantity. Enter 1.00.
- UOM: Select the unit of measure (UOM)
   how the item is sold, packaged, or purchased - from the dropdown menu.

When finished, click on the **Save & Continue** button.

#### Step 12: Validating the VendorsTab

 Click on the Vendors tab. The Vendor name displays Conversion Vendor which is correct.

| Vendor Remit-to-Address | Preferred Delivery Method | Alternative ID Vendor Name<br>Conversion Vendor | Vendor ID<br>99000000 |
|-------------------------|---------------------------|-------------------------------------------------|-----------------------|
|                         | Save & Continue Print     |                                                 |                       |
| <br>                    | Save & Continue Print     |                                                 |                       |

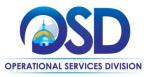

# How to Create a Solicitation Enabled Bid Using a Release Requisition

Screenshot

Directions

|                                                                                                    | Search Catalog                                                                                                    | v Q Advanced                             | ۵ ۵ ()                      |                                               |                                                                                                    |
|----------------------------------------------------------------------------------------------------|----------------------------------------------------------------------------------------------------|------------------------------------------|-----------------------------|-----------------------------------------------|----------------------------------------------------------------------------------------------------|
|                                                                                                    |                                                                                                    | V Q MONARCEO                             |                             |                                               | n the Distributor tab. This screen displays                                                                                                    |
| Release Requisition RQ-17-10                                                                                                    | 080-OSD01-OSDEP-77287                                                                                                    |                                          | Status: 183 - In Progress 👔 | all the                                       | vendors on the MBPO who can be                                                                                                    |
| General Items Vendors Distributors                                                                                                    | Address Accounting Routing Attachments Notes Reminders Summar                                                                                                    | ά                                        |                             | selecte                                       | ed to notify.                                                                                                    |
| Vendor Distributor List                                                                                                    |                                                                                                    |                                          |                             |                                               | •                                                                                                    |
| Vendor ID Alterna                                                                                                    | tive ID Vendor Name                                                                                                    | Preferred                                | Delivery Method Select All  | 1.                                            | Click on the checkbox in the Select                                                                                                    |
| 00001282                                                                                                    | Republic Services                                                                                                    | Email                                    | 2                           |                                               | column to choose vendors from which                                                                                                    |
| 00006256                                                                                                    | Cavotsa Disposal Corporation<br>Organic Waxte Management, LLC                                                                                                    | Email                                    | 2                           |                                               |                                                                                                    |
| 00008633<br>00008707                                                                                                    | Organic Wasse Management, LLC<br>Casella Waste Management of Massachusetts, Inc.                                                                                                    | Email                                    | ×                           |                                               | you request information and quotes OR                                                                                                    |
| 00009231                                                                                                    | Wolpert Disposal Inc.                                                                                                    | Enal                                     | 2                           |                                               | click on the checkbox at the top of the                                                                                                    |
| 00013563                                                                                                    | Shreed-It US JV LLC                                                                                                    | Emai                                     | 2                           |                                               | •                                                                                                    |
| 00014236                                                                                                    | J.P. Routhier & Sons Recycling Corp                                                                                                    | Email                                    | 2                           |                                               | Select column to select all vendors.                                                                                                    |
| 204281<br>208418                                                                                                    | E05 Approach LLC (SOMWBA) doa Proshred Security<br>OPRSystems. Inc.                                                                                                    | Email                                    | 2                           |                                               |                                                                                                    |
| 22061                                                                                                    | Universal Streeding, LLC                                                                                                    | Email                                    | 2                           |                                               | Follow OSD and Department policy                                                                                                    |
| 233516                                                                                                    | Favreau Forestry, LLC                                                                                                    | Email                                    | ×                           |                                               | when choosing vendors. The Contract                                                                                                    |
| 300013                                                                                                    | Mid City Scrap Iron                                                                                                    | Email                                    | 2                           |                                               |                                                                                                    |
| 300018                                                                                                    | E.L. Harvey & Sons, Inc.                                                                                                    | Email                                    | 2                           |                                               | User Guide for the Statewide Contract                                                                                                    |
| 300048                                                                                                    | Dave Wickles Trucking<br>A1 DATASHED, LLC                                                                                                    | Email                                    | 2                           |                                               |                                                                                                    |
| 300109                                                                                                    | EOMS Recycling Services                                                                                                    | Email                                    | 2                           |                                               | you are buying from will give you                                                                                                    |
| 300111                                                                                                    | Charter Environmental, Inc.                                                                                                    | Email                                    | 2                           |                                               | guidance.                                                                                                    |
| 300112                                                                                                    | Waste Management of Massachusetts, Inc.                                                                                                    | Email                                    | 2                           |                                               | guidande.                                                                                                    |
| 300121                                                                                                    | Mayer Tree Service<br>Canital Paner Bervicine, Inc.                                                                                                    | Email                                    | 2                           |                                               |                                                                                                    |
| 300317                                                                                                    | Capital Paper Recycling, Inc.                                                                                                    | Email                                    | 2                           |                                               |                                                                                                    |
|                                                                                                    |                                                                                                    |                                          |                             |                                               |                                                                                                    |
|                                                                                                    | Save & Continue Reset                                                                                                    |                                          |                             | 2.                                            | Click the Save & Continue button.                                                                                                    |
|                                                                                                    |                                                                                                    |                                          |                             | _                                             |                                                                                                    |
|                                                                                                    |                                                                                                    |                                          |                             | Step 1                                        | 4: Validating the Address Tab                                                                                                    |
| Requisition RQ-17-1080-0                                                                                                    | DSD01-OSDEP-77287                                                                                                    |                                          | Status: 187 - In Progress 📓 | •                                             | -                                                                                                    |
|                                                                                                    |                                                                                                    |                                          | Status: 181 - In Progress 📓 | <b>Step 1</b><br>1.                           | <b>4: Validating the Address Tab</b><br>Click the <b>Address</b> tab.                                                                                                    |
|                                                                                                    | DSD01-OSDEP-77287<br>Accounting Roung Assemments Notes Remoders Summary                                                                                                    |                                          | Samut HE-In Progress 📓      | 1.                                            | Click the <b>Address</b> tab.                                                                                                    |
|                                                                                                    |                                                                                                    |                                          | Samue 18:- In Progress 📓    | •                                             | Click the <b>Address</b> tab.                                                                                                    |
|                                                                                                    |                                                                                                    | _                                        | Sanut 18: In Progress 📓     | 1.                                            | Click the <b>Address</b> tab.<br>The Address page should prefill. Update                                                                                                    |
| items Vendors Distributors Address                                                                                                    | Accounting Bouring Academients Notes Remodels Summary                                                                                                    |                                          | Sanat 18- In Program 📓      | 1.                                            | Click the <b>Address</b> tab.<br>The Address page should prefill. Update<br>the Address page by clicking on the                                                                                                    |
| i Items Vendors Dotributors Address                                                                                                    |                                                                                                    | s Q                                      | Sance 18 - In Propers 📓     | 1.                                            | Click the <b>Address</b> tab.<br>The Address page should prefill. Update<br>the Address page by clicking on the                                                                                                    |
| tems Vendors Distributors Address OSD - Anthourson Flace 10th Floor S Payable                                                                                                    | Accounting Rouning Academients Notes Reminders Summary<br>OSIDER-COMMBUN<br>COMMBUNS                                                                                                    | 5 <b>Q</b>                               | Samue 18 - In Progress 📓    | 1.                                            | Click the <b>Address</b> tab.<br>The Address page should prefill. Update<br>the Address page by clicking on the<br>magnifying glass if items are being                                                                                                    |
| Items Vendors Ditaributors Address<br>- 050 - Anthresson Place 10th Floor<br>- SP-public<br>- sP-public                                                                                                    | Accounting Bouring Academients Notes Remoders Summary<br>OSOCE-COMMENT<br>COMMENTS<br>L'Abbitution Piece                                                                                                    | 5 4                                      | Sanat 18 - In Program 📓     | 1.                                            | Click the <b>Address</b> tab.<br>The Address page should prefill. Update<br>the Address page by clicking on the<br>magnifying glass if items are being                                                                                                    |
| i tems Vendors Distributors Address<br>- 000 - Antourson Place 10m Floor<br>Is Physiole<br>mice Place<br>107                                                                                                    | Accounting Rouning Academients Notes Reminders Summary<br>OSIDER-COMMBUN<br>COMMBUNS                                                                                                    | s Q                                      | Sance 187-In Programs 📓     | 1.                                            | Click the <b>Address</b> tab.<br>The Address page should prefill. Update<br>the Address page by clicking on the<br>magnifying glass if items are being<br>shipped to or billed to a different address                                                                                                    |
| Items Vendors Detrobutors Address<br>- 050 - Antourten Place 10th Floor<br>- sPayable<br>- man Place<br>- MA 02108                                                                                                    | Accounting Rouning Academients Notes Reminders Summary<br>OSCEI-COMMENT<br>COMMENTS<br>In Arabumon Face<br>RM 1017<br>Boston, MA02108<br>US                                                                                                    | U                                        | Sance 18- in Propress 📓     | 1.                                            | Click the <b>Address</b> tab.<br>The Address page should prefill. Update<br>the Address page by clicking on the<br>magnifying glass if items are being                                                                                                    |
| Items Venturs Distributors Address OID - Archartes Place 10th Floor OID - Archartes Place 10th Floor IPsychole Son Place I73 MA 02108 productions/spont@state.ma.us                                                                                                    | Accounting Routing Academients Notes Remoders Summary<br>OSOC8-COMMENT<br>COMMENTS<br>1 Arthourson Pare<br>RM 1917<br>Bioston, MA 02108<br>US<br>Email: Exproduction                                                                                                    | nsupport@state.ma.us                     | Sanat 18- In Program 📓      | 1.                                            | Click the <b>Address</b> tab.<br>The Address page should prefill. Update<br>the Address page by clicking on the<br>magnifying glass if items are being<br>shipped to or billed to a different address                                                                                                    |
| Items Ventors Distributors Address -000-Anthonson Place 10th Floor IP systelling Place 105 MAG2008 pproductions/spont@state.ma.us                                                                                                    | Accounting Rouning Academients Notes Reminders Summary<br>OSCEI-COMMENT<br>COMMENTS<br>In Arabumon Face<br>RM 1017<br>Boston, MA02108<br>US                                                                                                    | nsupporti@state.ma.us                    | Sance 181 - In Programs 📓   | 1.<br>2.                                      | Click the <b>Address</b> tab.<br>The Address page should prefill. Update<br>the Address page by clicking on the<br>magnifying glass if items are being<br>shipped to or billed to a different address<br>than the default.                                                                                                    |
| Berns Windows Distributors Address<br>000 - Autourson Place 10th Floor<br>Payable<br>no Flace<br>17<br>Mod 2108<br>productionsupport@state marus                                                                                                    | Accounting Routing Actuativents Notes Reminders Summary<br>ODCR-COMMBU/<br>COMMBU/S<br>1 Arbitration Page<br>RM 1017<br>Biology Actual<br>CS Email digraduation<br>Protein (2014)5-<br>1000-<br>1000-<br>100 | nsupporti@state.ma.us                    | Sance HE-In-Propress 📓      | 1.                                            | Click the <b>Address</b> tab.<br>The Address page should prefill. Update<br>the Address page by clicking on the<br>magnifying glass if items are being<br>shipped to or billed to a different address                                                                                                    |
| Berns Windows Distributors Address<br>000 - Autourson Place 10th Floor<br>Payable<br>no Flace<br>17<br>Mod 2108<br>productionsupport@state marus                                                                                                    | Accounting Routing Academients Notes Remoders Summary<br>OSICE-COMMEUN<br>COMMEUNS<br>1 Additionation Pace<br>RM 1017<br>Bioton, MA 02108<br>US<br>Email: disproductor<br>Phone: (123845-75<br>Ak. Reference. Raul                                                                                                    | nsupport@state ma us<br>no<br>a Valliere | Sanat 18 - In Program 📓     | 1.<br>2.                                      | Click the <b>Address</b> tab.<br>The Address page should prefill. Update<br>the Address page by clicking on the<br>magnifying glass if items are being<br>shipped to or billed to a different address<br>than the default.                                                                                                    |
| Items Ventors Distributors Address -000-Anthonson Place 10th Floor IP systelling Place 105 MAG2008 pproductions/spont@state.ma.us                                                                                                    | Accounting Routing Academients Notes Remoders Summary<br>OSICE-COMMEUN<br>COMMEUNS<br>1 Additionation Pace<br>RM 1017<br>Bioton, MA 02108<br>US<br>Email: disproductor<br>Phone: (123845-75<br>Ak. Reference. Raul                                                                                                    | nsupporti@state.ma.us                    | Sance 18- In Progress       | 1.<br>2.<br>3.                                | Click the <b>Address</b> tab.<br>The Address page should prefill. Update<br>the Address page by clicking on the<br>magnifying glass if items are being<br>shipped to or billed to a different address<br>than the default.<br>If no change is required go to Step 15.                                                                                                    |
| thems Viendors Distributions Address     Oto - Anthrease Place 10th Floar     S Physiole     S Physiole     Distributions Place     Tor Place     Distributions     Distributions     Distr | Accounting Routing Academients Notes Remoders Summary<br>OSICE-COMMEUN<br>COMMEUNS<br>1 Additionation Pace<br>RM 1017<br>Bioton, MA 02108<br>US<br>Email: disproductor<br>Phone: (123845-75<br>Ak. Reference. Raul                                                                                                    | nsupport@state ma us<br>no<br>a Valliere | Sense HI-In Propess         | 1.<br>2.<br>3.                                | Click the <b>Address</b> tab.<br>The Address page should prefill. Update<br>the Address page by clicking on the<br>magnifying glass if items are being<br>shipped to or billed to a different address<br>than the default.<br>If no change is required go to Step 15.                                                                                                    |
| hers Verdos Distributos Address<br>-010 -Anthones Place 10m Floar<br>17 MA2208<br>hproductorsupport@state.ma.us                                                                                                    | Accounting Routing Academients Notes Remoders Summary<br>OSICE-COMMEUN<br>COMMEUNS<br>1 Additionation Pace<br>RM 1017<br>Bioton, MA 02108<br>US<br>Email: disproductor<br>Phone: (123845-75<br>Ak. Reference. Raul                                                                                                    | nsupport@state ma us<br>no<br>a Valliere | Sanat 18 - In Program 📓     | 1.<br>2.<br>3.                                | Click the <b>Address</b> tab.<br>The Address page should prefill. Update<br>the Address page by clicking on the<br>magnifying glass if items are being<br>shipped to or billed to a different address<br>than the default.<br>If no change is required go to Step 15.<br>If there is an error message indicating                                                                                                    |
| thems Viendors Distributions Address     Oto - Anthrease Place 10th Floar     S Physiole     S Physiole     Distributions Place     Tor Place     Distributions     Distributions     Distr | Accounting Routing Academients Notes Remoders Summary<br>OSICE-COMMEUN<br>COMMEUNS<br>1 Additionation Pace<br>RM 1017<br>Bioton, MA 02108<br>US<br>Email: disproductor<br>Phone: (123845-75<br>Ak. Reference. Raul                                                                                                    | nsupport@state ma us<br>no<br>a Valliere | Sonse: 18 - In Progress  🖹  | 1.<br>2.<br>3.                                | Click the <b>Address</b> tab.<br>The Address page should prefill. Update<br>the Address page by clicking on the<br>magnifying glass if items are being<br>shipped to or billed to a different address<br>than the default.<br>If no change is required go to Step 15.<br>If there is an error message indicating                                                                                                    |
| se Requisition RQ-17-1080-C<br>tense Ventors Destructors Address<br>- 010 - Admention Place Tom Floor<br>tom Place<br>017<br>MAR 02108<br>Reproductionsopport@stater_maius                                                                                                    | Accounting Routing Academients Notes Remoders Summary<br>OSICE-COMMEUN<br>COMMEUNS<br>1 Additionation Pace<br>RM 1017<br>Bioton, MA 02108<br>US<br>Email: disproductor<br>Phone: (123845-75<br>Ak. Reference. Raul                                                                                                    | nsupport@state ma us<br>no<br>a Valliere | Sens: 18-In Propess         | 1.<br>2.<br>3.                                | Click the <b>Address</b> tab.<br>The Address page should prefill. Update<br>the Address page by clicking on the<br>magnifying glass if items are being<br>shipped to or billed to a different address<br>than the default.<br>If no change is required go to Step 15.<br>If there is an error message indicating<br>that no valid ship-to address exists, click                                                                 |
| hers Verdos Distributos Address<br>-010 -Anthones Place 10m Floar<br>17 MA2208<br>hproductorsupport@state.ma.us                                                                                                    | Accounting Routing Academients Notes Remoders Summary<br>OSICE-COMMEUN<br>COMMEUNS<br>1 Additionation Pace<br>RM 1017<br>Bioton, MA 02108<br>US<br>Email: disproductor<br>Phone: (123845-75<br>Ak. Reference. Raul                                                                                                    | nsupport@state ma us<br>no<br>a Valliere | Sanat 18 - In Program  🖹    | 1.<br>2.<br>3.                                | Click the <b>Address</b> tab.<br>The Address page should prefill. Update<br>the Address page by clicking on the<br>magnifying glass if items are being<br>shipped to or billed to a different address<br>than the default.<br>If no change is required go to Step 15.<br>If there is an error message indicating<br>that no valid ship-to address exists, click<br>on the magnifying glass icon to select a                     |
| tems Vendors Detributors Address<br>60 - Adhauten Pisos Ibon Floor<br>wyddie<br>Natore<br>K20108<br>oductionsupport@state ma us                                                                                                    | Accounting Routing Academients Notes Remoders Summary<br>OSICE-COMMEUN<br>COMMEUNS<br>1 Additionation Pace<br>RM 1017<br>Bioton, MA 02108<br>US<br>Email: disproductor<br>Phone: (123845-75<br>Ak. Reference. Raul                                                                                                    | nsupport@state ma us<br>no<br>a Valliere | Sanat 18 - In Program  🖹    | 1.<br>2.<br>3.                                | Click the <b>Address</b> tab.<br>The Address page should prefill. Update<br>the Address page by clicking on the<br>magnifying glass if items are being<br>shipped to or billed to a different address<br>than the default.<br>If no change is required go to Step 15.<br>If there is an error message indicating<br>that no valid ship-to address exists, click                                                                 |
| thems Viendors Distributions Address     Oto - Anthrease Place 10th Floar     S Physiole     S Physiole     Distributions Place     Tor Place     Distributions     Distributions     Distr | Accounting Routing Academients Notes Remoders Summary<br>OSICE-COMMEUN<br>COMMEUNS<br>1 Additionation Pace<br>RM 1017<br>Bioton, MA 02108<br>US<br>Email: disproductor<br>Phone: (123845-75<br>Ak. Reference. Raul                                                                                                    | nsupport@state ma us<br>no<br>a Vallere  | Sens: 18-In Propess         | 1.<br>2.<br>3.<br>4.                          | Click the <b>Address</b> tab.<br>The Address page should prefill. Update<br>the Address page by clicking on the<br>magnifying glass if items are being<br>shipped to or billed to a different address<br>than the default.<br>If no change is required go to Step 15.<br>If there is an error message indicating<br>that no valid ship-to address exists, click<br>on the magnifying glass icon to select a<br>Ship-to address. |
| thems Viendors Distributions Address     Oto - Anthrease Place 10th Floar     S Physiole     S Physiole     Distributions Place     Tor Place     Distributions     Distributions     Distr | Accounting Routing Academients Notes Remoders Summary<br>OSICE-COMMEUN<br>COMMEUNS<br>1 Additionation Pace<br>RM 1017<br>Bioton, MA 02108<br>US<br>Email: disproductor<br>Phone: (123845-75<br>Ak. Reference. Raul                                                                                                    | nsupport@state ma us<br>no<br>a Vallere  | Sanat 18 - In Program       | 1.<br>2.<br>3.<br>4.                          | Click the <b>Address</b> tab.<br>The Address page should prefill. Update<br>the Address page by clicking on the<br>magnifying glass if items are being<br>shipped to or billed to a different address<br>than the default.<br>If no change is required go to Step 15.<br>If there is an error message indicating<br>that no valid ship-to address exists, click<br>on the magnifying glass icon to select a<br>Ship-to address. |
| hers Verdos Distributos Address<br>-010 -Anthones Place 10m Floar<br>17 MA2208<br>hproductorsupport@state.ma.us                                                                                                    | Accounting Routing Academients Notes Remoders Summary<br>OSICE-COMMEUN<br>COMMEUNS<br>1 Additionation Pace<br>RM 1017<br>Bioton, MA 02108<br>US<br>Email: disproductor<br>Phone: (123845-75<br>Ak. Reference. Raul                                                                                                    | nsupport@state ma us<br>no<br>a Vallere  | Sanat 18 - In Program       | 1.<br>2.<br>3.<br>4.<br><b>NOTE</b>           | Click the <b>Address</b> tab.<br>The Address page should prefill. Update<br>the Address page by clicking on the<br>magnifying glass if items are being<br>shipped to or billed to a different address<br>than the default.<br>If no change is required go to Step 15.<br>If there is an error message indicating<br>that no valid ship-to address exists, click<br>on the magnifying glass icon to select a<br>Ship-to address. |
| hers Verdos Distributos Address<br>-010 -Anthones Place 10m Floar<br>17 MA2208<br>hproductorsupport@state.ma.us                                                                                                    | Accounting Routing Academients Notes Remoders Summary<br>OSICE-COMMEUN<br>COMMEUNS<br>1 Additionation Pace<br>RM 1017<br>Bioton, MA 02108<br>US<br>Email: disproductor<br>Phone: (123845-75<br>Ak. Reference. Raul                                                                                                    | nsupport@state ma us<br>no<br>a Vallere  | Sonat 18 - In Program       | 1.<br>2.<br>3.<br>4.<br><b>NOTE</b><br>addres | Click the <b>Address</b> tab.<br>The Address page should prefill. Update<br>the Address page by clicking on the<br>magnifying glass if items are being<br>shipped to or billed to a different address<br>than the default.<br>If no change is required go to Step 15.<br>If there is an error message indicating<br>that no valid ship-to address exists, click<br>on the magnifying glass icon to select a<br>Ship-to address. |

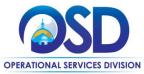

| Screenshot                                                                                                    | Directions                                                                                                    |
|----------------------------------------------------------------------------------------------------|----------------------------------------------------------------------------------------------------|
|                                                                                                    | Step 15: Adding Attachments                                                                                                    |
| Release Requisition RQ-17-1080-OSDD1-OSDEP-77287         General Items Vendors Distributors Address Accounting Routin Attachments Notes Reminders Summary         Agency(0)         Vendor(0)         Files         Click Add File to add file attachments.         No File Attachments         Add File                                                                                                    | <ul> <li>NOTE: The Accounting tab is not currently used in COMMBUYS. The Routing tab is not activated until after you submit it for approval.</li> <li>1. Click the Attachments tab. If any files auto-attach, review, keep, or delete as necessary. Attachments can include bid attachments and required forms and contract documents</li> <li>2. Click the Add File button to add a new file.</li> </ul> |
| Catalog Q Advanced Q Q Catalog Q Advanced Q Q & Q Advanced Q Q Q Advanced Q Q Q Advanced Q Q Q Q Q Q Q Q Q Q Q Q Q Q Q Q Q Q Q                                                                                                    | Step 16: Submitting for Approval         Note: The Notes and Reminders tabs are optional.         1. Click on the Summary tab to review all                                                                                                    |
| Regulation Number:     No.1305.0001/00/17727     Short Description:     In:     No.1101       Operation:     Operation:     Operation:     Regulation Number:     No.1101     No.1101       Total:     Operation:     Operation:     No.1101     No.1101     No.1101     No.1101       Total:     Operation:     Operation:     No.1101     No.1101     No.1101     No.1101       Total:     Operation:     Operation:     No.1101     No.1101     No.1101     No.1101       Total:     Operation:     Operation:     No.1101     No.1101     No.1101     No.1101       Total:     Operation:     No.1101     No.1101     No.1101     No.1101     No.1101       Total:     No.1101     No.1101     No.1101     No.1101     No.1101     No.1101       Total:     No.1101     No.1101     No.1101     No.1101     No.1101     No.1101       Total:     No.1101     No.1101     No.1101     No.1101     No.1101     No.1101       Total:     No.1101     No.1101     No.1101     No.1101     No.1101     No.1101       Total:     No.1101     No.1101     No.1101     No.1101     No.1101     No.1101       Total:     No.1101     No.1101     No.1101 | of the entered data.<br>2. Click on the <b>Submit for Approval</b> button<br>at the bottom of the page.                                                                                                    |
| Agency Files:<br>Agency Form;<br>Vendor Files:<br>Vendor Form;<br>Item Information ×<br>Submit for Agencyal<br>Graphit Cancer Requisition Priorit<br>Graphit Harvese Houngs, Inc All Byte Interval<br>Council Org. Operational Services Division (2)   Speeceer 28, 2014 524128 Ave 87                                                                                                    |                                                                                                    |

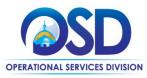

| Screenshot                                                                                                    | Directions                                                                                                    |
|----------------------------------------------------------------------------------------------------|----------------------------------------------------------------------------------------------------|
|                                                                                                    | Step 17: Approval Path                                                                                                    |
|                                                                                                    | <ol> <li>The approval path is shown or you're<br/>given the option to select the appropriate<br/>one. Click the Save &amp; Continue button<br/>to complete.</li> </ol>                                                                                                    |
|                                                                                                    | <b>NOTE</b> : The requisition will now proceed through<br>your department's approval path ( <b>no image is</b><br><b>provided here as your approval path will</b><br><b>vary</b> ). You will be informed by COMMBUYS<br>email when the approval is complete, at which<br>point you can log back into COMMBUYS and<br>continue with Step 18. |
|                                                                                                    | Step 18: Locating the Requisition                                                                                                    |
| Documents(s)<br>3 Roady for<br>Approval         Regulation(c)<br>2 Ready for<br>Purchange         Bid Solicitation<br>(s) Ready to<br>Send         Bid Solicitation<br>(s) Ready to<br>Change Order         PO(s) Ready to<br>Send         PO(s) Ready to<br>Send         Change Order<br>(s) Ready To<br>Send | Once approved, locate the approved requisition<br>by clicking on the <b>Requisitions Ready for</b><br><b>Purchasing</b> box, or it may be found in the                                                                                                    |
| News Recent Documents                                                                                                    | <b>Recent Documents</b> section. Either method will                                                                                                    |
| Date         Category         Title         Document #         Type         Description         Status         Last Viewed           No news items.         RQ-17-1080-<br>CSD01-CSDEP-<br>7287         Ready for<br>Purchasing         0/0/0/2016         Purchasing                                          | display the requisition after clicking on the blue hyperlink.                                                                                                    |
| 8D-17-1085 Bid test In Progress 0%/28/2016<br>1080/L-1080/L                                                                                                    |                                                                                                    |
| 8494<br>RQ-17.1085. Requisition test In Progress 09/28/2016<br>OSD01-OSDEP-<br>77239                                                                                                    |                                                                                                    |
| BD-17-1080- Bid test In Progress 0h/28/2016<br>1080C-0804-<br>8453                                                                                                    |                                                                                                    |
| 0003965 Receipt test rel Approved for 09/27/2016<br>req/pol/thange Invoice<br>order                                                                                                    |                                                                                                    |
|                                                                                                    |                                                                                                    |

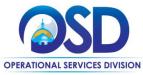

### How to Create a Solicitation Enabled Bid Using a Release Requisition

| =  | COM                       | ABUYS                    | Search.                                                                |                |                               | Catalog 🗸 🔾                                                                                                    | Advanced              |                        | 0                    | 0 2 4              |
|----|---------------------------|--------------------------|------------------------------------------------------------------------|----------------|-------------------------------|----------------------------------------------------------------------------------------------------|-----------------------|------------------------|----------------------|--------------------|
|    |                           |                          | -                                                                      |                |                               |                                                                                                    |                       |                        |                      |                    |
|    |                           |                          | n RQ-17-1080-OSD0                                                      |                |                               |                                                                                                    |                       |                        | Status: 1887 - Ready | for Purchasing 🗎   |
| 1  | General R                 | tems Vendors             | Distributors Address Account                                           | ong Routing    | Attachments Notes             | Reminders Summary                                                                                                    |                       |                        |                      |                    |
| 1  |                           |                          |                                                                        |                |                               |                                                                                                    |                       |                        |                      |                    |
| -  | Requisition               | nformation               | R0-17-1080-05D01-05DEP-77287                                           |                | Short Description:            | test.                                                                                                    | Statu                 |                        | 188P - Ready N       | - Burnaria         |
|    | Organizati                | on:                      | Operational Services Division                                          |                |                               |                                                                                                    |                       |                        |                      | e runnang          |
| 1  | Departmen<br>Entered Da   |                          | OSO01 - Operational Services Divi<br>09/30/2016                        | sion           | Location:<br>Regulation Type: | OSDEP - Congress St<br>Refease                                                                                                    |                       | ired By Date:<br>Code: |                      |                    |
| 1  | Requestor:<br>Contact:    |                          | Paul Martin<br>Paul Martin                                             |                | Purchaser:<br>Contact Phone:  | Sara Urato<br>0517/979-1525                                                                                                    | Fiscal                | l Year:<br>nate ID:    | 2017                 |                    |
| 1  | Pcard Enat                | bled:                    | No                                                                     |                | Estimated Cost:               | \$1.00                                                                                                    |                       | Format:                | Requisition Pri      | nc.                |
| -  | Solicitation              |                          | Yes<br>Three Way Match                                                 |                |                               |                                                                                                    |                       |                        |                      |                    |
|    | Ship-to Ade               |                          |                                                                        |                | Bill-to Address:              | COMMBUYS                                                                                                    |                       |                        |                      |                    |
|    |                           |                          | Accounts Payable<br>1 Ashburton Place<br>Room 1017<br>Boston, MA 02106 |                |                               | 1 Ashburton Place<br>RM 1017<br>Boston, MA 02108                                                                                                    |                       |                        |                      |                    |
|    |                           |                          | US<br>Email: ctoproductionsupport@stat<br>Phone: (123)456-7890         | e.ma.us        |                               | COMMBUYS<br>1 Altiburton Place<br>RM 1017<br>Bosson, MA 02108<br>US<br>Email, cliproductionsupport@sta<br>Phone: (12)AS5-7890<br>Alt, Reference: Paula Vallere | de maius              |                        |                      |                    |
|    | Special Ins               | touctions -              | Phone: (123)456-7890                                                   |                |                               | Phone: (123)456-7890<br>At: Reference: Paula Valliere                                                                                                    |                       |                        |                      |                    |
|    | special ins               | cruccions .              |                                                                        |                |                               |                                                                                                    |                       |                        |                      |                    |
|    | Attachm                   | ents                     |                                                                        |                |                               |                                                                                                    |                       |                        |                      |                    |
|    | Agency File<br>Agency For | es:                      |                                                                        |                |                               |                                                                                                    |                       |                        |                      |                    |
|    | Vendor File               |                          |                                                                        |                |                               |                                                                                                    |                       |                        |                      |                    |
|    | Vendor For                | rms;                     |                                                                        |                |                               |                                                                                                    |                       |                        |                      |                    |
|    | Item Infe                 | ormation ×               |                                                                        |                |                               |                                                                                                    |                       |                        |                      |                    |
|    | item init                 | mations                  |                                                                        |                |                               |                                                                                                    |                       |                        |                      |                    |
|    | Approva                   | Dasha                    |                                                                        |                |                               |                                                                                                    |                       |                        |                      |                    |
|    | Approva                   | ratins                   |                                                                        |                |                               |                                                                                                    |                       |                        |                      |                    |
|    | Approv                    | al Path                  |                                                                        |                |                               |                                                                                                    |                       |                        |                      |                    |
|    | Delete                    | Order<br>Sequence        | Approver Alternate<br>Approver                                         | Level          | Date Requested                | Date A                                                                                                    | ction                 |                        | Comments             |                    |
|    |                           | 1 Paul                   | Martin                                                                 | 1 05           | 9/30/2016 12:22 PM 09/3       | 0r2016 12:23 PM Approved (Paul Marti                                                                                                    | nù                    |                        |                      |                    |
|    |                           |                          |                                                                        |                |                               |                                                                                                    |                       |                        |                      |                    |
|    | Approva                   | al Actions               |                                                                        |                |                               |                                                                                                    |                       |                        |                      |                    |
|    |                           |                          |                                                                        |                |                               |                                                                                                    |                       |                        |                      |                    |
|    |                           | ptions O Disapp<br>umant |                                                                        |                |                               |                                                                                                    |                       |                        |                      |                    |
|    |                           |                          |                                                                        |                |                               | iave & Exit                                                                                                    |                       |                        |                      |                    |
|    |                           |                          | · · · ·                                                                |                |                               | SPPE OF EAST                                                                                                    |                       |                        |                      |                    |
|    |                           |                          |                                                                        | Convert to Bid | Cancel Requ                   | sition Clone Requisition                                                                                                    | Print                 |                        |                      |                    |
|    |                           |                          | C                                                                      | 600            | visite Duni 16 Periocope H    | oldings, Inc Alt Rights Reserved.                                                                                                    |                       |                        |                      |                    |
|    |                           |                          |                                                                        |                |                               |                                                                                                    |                       |                        |                      |                    |
|    |                           |                          |                                                                        |                |                               |                                                                                                    |                       |                        |                      |                    |
|    |                           |                          |                                                                        |                |                               | Current Or                                                                                                    | g Operational Service | ıs Division ≓          | September 30, 20     | 16 12,30,11 PM EST |
|    |                           |                          |                                                                        |                |                               |                                                                                                    |                       |                        |                      |                    |
| _  | _                         | _                        |                                                                        | _              |                               |                                                                                                    |                       | _                      |                      |                    |
| Me | essage                    | from                     | webpage                                                                |                |                               |                                                                                                    |                       |                        |                      | X                  |
|    |                           |                          | mespage                                                                | in the second  |                               | - Manager                                                                                                    |                       |                        | -                    |                    |
|    |                           |                          |                                                                        |                |                               |                                                                                                    |                       |                        |                      |                    |
|    |                           |                          |                                                                        |                |                               |                                                                                                    |                       |                        |                      |                    |
|    | 6                         |                          |                                                                        |                |                               |                                                                                                    |                       |                        |                      |                    |
|    |                           | ) A                      | re you sure                                                            | you w          | vant to d                     | convert this I                                                                                                    | requisitio            | on to                  | a bid?               |                    |
|    |                           |                          |                                                                        |                |                               |                                                                                                    |                       |                        |                      |                    |
|    |                           |                          |                                                                        |                |                               |                                                                                                    |                       |                        |                      |                    |
|    |                           |                          |                                                                        |                |                               |                                                                                                    |                       |                        |                      |                    |
|    |                           |                          |                                                                        |                |                               |                                                                                                    |                       | _                      |                      |                    |
|    |                           |                          |                                                                        |                |                               | (                                                                                                    | ОК                    |                        | Cance                | 1                  |
|    |                           |                          |                                                                        |                |                               |                                                                                                    |                       |                        | cance                | •                  |
|    |                           |                          |                                                                        |                |                               |                                                                                                    |                       |                        |                      | 1100               |
| 9  |                           |                          |                                                                        |                | _                             |                                                                                                    |                       |                        |                      |                    |
|    |                           |                          |                                                                        |                |                               |                                                                                                    |                       |                        |                      |                    |
|    |                           |                          |                                                                        |                |                               |                                                                                                    |                       |                        |                      |                    |

### Step 19: Converting the Requisition to a Bid

1. The requisition opens to the Summary tab. Scroll to the bottom of the page and click on the **Convert to Bid** button.

A popup dialogue box displays asking "Are you sure you want to convert this requisition to a bid?" Click on the **OK** button to confirm.

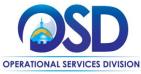

# How to Create a Solicitation Enabled Bid Using a Release Requisition

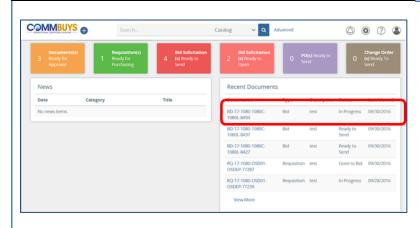

#### Step 20: Locating the Bid

Return to the COMMBUYS homepage, locate the bid in progress under **Recent Documents**, and click on the blue hyperlink.

The bid opens to the **Summary** tab page.

| Open Market Bid BD-17-1080-                        | 1000-1000-0454                                           |                                                    | Status: 281 - In Progress       |
|----------------------------------------------------|----------------------------------------------------------|----------------------------------------------------|---------------------------------|
| General Items Address Accounting Rout              | ing Attachments(2) Notes Bidders Questions Amendments Q& | A Reminders Summary                                |                                 |
| id Number:                                         | BD-17-1080-1080C-1080L-8494                              | Description.*                                      | jest ×                          |
| catus:                                             | 281 - In Progress                                        | Purchaser:*                                        | Martin, Paul 🗸 🗸                |
| ow Solicited:                                      | Email 🗸                                                  | Type Code :                                        | NS - Non-Statewide Solicitation |
| epartment.*                                        | 1080CONVD - Default Data Conversion Department           | <ul> <li>Fiscal Year:*</li> </ul>                  | 2017 🗸                          |
| ocation:                                           | 1080L - Default Data Conversion Location $\checkmark$    | Organization:                                      | Operational Services Division   |
| how on Web:                                        | 2                                                        | Allow Electronic Response:                         | 2                               |
| equired Date                                       | · · ·                                                    | Bid Opening Date: (MM/DD/YYY<br>HH:MM:SS AM or PM) | 10/19/2016 12:00:00 AM          |
| vallable Date : "(MM/DD/YYYY HH: MM:SS AM or<br>4) | 09/28/2016 06:17:22 PM                                   | Purge Date (MM/DD/YYYY)                            | 8                               |
| id Type:                                           | Open Bid 🗸                                               | Informal Bid:                                      |                                 |
| ontrol Code:                                       |                                                          | Estimated Cost:                                    | \$0.00                          |
| int Dest Detail:                                   | Always 🗸 🗸                                               | Alternate ID:                                      |                                 |
| urchase Method:"                                   | Open Market 🗸                                            |                                                    |                                 |

#### Step 21: Completing the General Tab

- 1. Click on the General tab.
- 2. Complete the following fields:
  - Available Date Enter the date the bid (solicitation) is made available to vendors to submit quotes. Click on the calendar icon to set the desired month, day, and time.
  - Bid Opening Date Enter the date the bid will close and quotes can be opened for viewing. Click on the calendar icon to set the desired month, day, and time.
  - Informal Bid Check this box if you wish to view quotes as submitted (prior to the Bid Opening Date). Note: This option should only be used for closed bids to vendors on contract. Refer to policy for further clarification.
  - Purchase Method This option should default to Open Market. If not, then select Open Market from the dropdown menu.
- 3. When finished, scroll to the bottom of the page and click on the **Save and Continue** button.

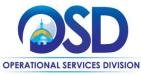

### How to Create a Solicitation Enabled Bid Using a Release Requisition

|                          | INCLUID DD.        | 17-1080-1080C-1080L-849                                           | n                                                                                           | Status: 281 - In Progress    |
|--------------------------|--------------------|-------------------------------------------------------------------|---------------------------------------------------------------------------------------------|------------------------------|
| Gener Ite                | ms Address ko      | counting Routing Attachments() Noo                                | es Bidders Questions Amendments Q.B.A. Reminders Summary                                    |                              |
|                          |                    |                                                                   |                                                                                             |                              |
|                          |                    |                                                                   |                                                                                             |                              |
|                          |                    |                                                                   |                                                                                             |                              |
|                          |                    |                                                                   |                                                                                             |                              |
|                          |                    |                                                                   |                                                                                             |                              |
|                          |                    |                                                                   |                                                                                             |                              |
|                          |                    |                                                                   |                                                                                             |                              |
|                          |                    |                                                                   |                                                                                             |                              |
|                          |                    |                                                                   |                                                                                             |                              |
|                          |                    |                                                                   |                                                                                             |                              |
|                          |                    |                                                                   |                                                                                             |                              |
|                          |                    |                                                                   |                                                                                             |                              |
| Open Mar                 | ket Bid BD-1       | 17-1080-1080C-1080L-849                                           | 94                                                                                          | Status: 201 - In Program     |
|                          |                    | ounting Bouting Attachments(2) Note                               | Bidden gestors Amendments Q.6.4 Renonders Summary                                           |                              |
|                          | ubcontraiton. Que  | closed, and select vendors to notify                              |                                                                                             |                              |
| Othersternet             | Dut all unders can | sizes and resident                                                |                                                                                             |                              |
|                          |                    | dors can view and respond                                         |                                                                                             |                              |
| Detete<br>A3             | Vendor ID          | Vendor Name                                                       | Viender Address                                                                             | Preferted<br>Delivery Method |
|                          |                    |                                                                   |                                                                                             |                              |
|                          | 00000088           | City Point Partners LLC Bid Making<br>Address                     | Add New Address                                                                             | (mail                        |
|                          |                    |                                                                   | General Mailing Address - Colleen Moore 11 Elkins Street Suite 470 $\mathbf{v}$             |                              |
|                          |                    |                                                                   | 11 Elixins Screet<br>Surpe 470<br>Bostim, MA 02129                                          |                              |
| 0                        | 0000097            | The morgani group inc. But Marking<br>Address:                    | US<br>Add New Address                                                                       | Inal                         |
|                          |                    |                                                                   | General Mailing Address - Robert Tripi 100 Mill Plain Road Danbury 🐱                        |                              |
|                          |                    |                                                                   | 100 Mil Pain Reat<br>Dienouy, CT 06811<br>US                                                |                              |
|                          |                    |                                                                   |                                                                                             |                              |
|                          |                    |                                                                   |                                                                                             |                              |
|                          |                    |                                                                   |                                                                                             |                              |
|                          |                    |                                                                   |                                                                                             |                              |
|                          |                    |                                                                   |                                                                                             |                              |
|                          | ket Bid BD-1       | 17-1080-1080C-1080L-849                                           | 94                                                                                          | Status: 281 - In Progress 📲  |
| Open Mar                 |                    |                                                                   | 34<br>s Boties <u>Questions</u> Amendments Q&A Reminders Summary                            | Status: 281 - In Progress    |
| Open Mar<br>General Item | ns Address Acco    | uning Routing Attuchments(2) Notes                                | s Bollers <b>Questions</b> Ameriments Q&A Remoders Summary                                  | Status 28 - In Progress      |
| Open Mar                 |                    | unting Routing Attachments(2) Notes<br>Print<br>Sequence Required |                                                                                             | Status 281 - In Progress     |
| Open Mar<br>General Item | ns Address Acco    | unting Routing Attachmental2) Notes                               | s Böden Question Ameridmens Q&A Reminders Summary<br>Question                               | _                            |
| Open Mar<br>General Item | ns Address Accor   | unting Routing Attachments(2) Notes<br>Prot.<br>Sequence Required | s Böters Questions Ameriments Q&A Reminders Summary<br>Question                             | Response Type                |
| Open Mar<br>General Item | ns Address Accor   | unting Routing Attachments(2) Notes<br>Prot.<br>Sequence Required | s Böten Question Amerimens Q&A Remniers Summary Question                                    | Response Type                |
| Open Mar<br>General Item | ns Address Accor   | Noting Routing Academierci(2) Note<br>Proc.<br>Sequence<br>1.0    | s Botien Questions Ameriments Q&A Reminders Summary Question Question Save & Continue Reset | Response Type                |
| Open Mar<br>General Item | ns Address Accor   | Noting Routing Academierci(2) Note<br>Proc.<br>Sequence<br>1.0    | s Böten Question Amerimens Q&A Remniers Summary Question                                    | Response Type                |
| Open Mar<br>General Item | ns Address Accor   | Noting Routing Academierci(2) Note<br>Proc.<br>Sequence<br>1.0    | s Botien Questions Ameriments Q&A Reminders Summary Question Question Save & Continue Reset | Response Type                |
| Open Mar<br>General Item | ns Address Accor   | Noting Routing Academierci(2) Note<br>Proc.<br>Sequence<br>1.0    | s Botien Questions Ameriments Q&A Reminders Summary Question Question Save & Continue Reset | Response Type                |

#### Step 22: Reviewing the Tabs

All information from the requisition is now part of the bid. Always review and verify that all information is accurate on the **Items, Address**, and **Attachments** tabs.

The Amendments tab has no functionality until after the bid is posted.

#### Step 23: Adding Bidders

- 1. Click on the **Bidders** tab. There is no Vendor tab on a bid. All vendors entered on the requisition are now listed as bidders.
- 2. Click on the radio button next to **Restricted Bid** to ensure that only selected vendors can view and respond. Click **Save & Continue.**
- 3. If you want vendors to see your price, select the Show Unit Prices to Vendors checkbox at the bottom of the page.

#### Step 24: Completing the Questions Tab

- 1. Click on the **Questions** tab.
- 2. Ask vendors questions by entering text in the **Question** field.
- 3. Select the **Required** checkbox if the questions must be answered before the quote can be submitted by the vendor.
- 4. Select a value from the **Response Type** dropdown list to establish a format for the vendor response.
- 5. Select the **Save & Continue** button to save your entries.

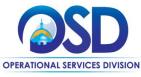

### How to Create a Solicitation Enabled Bid Using a Release Requisition

| General Ibs | ems Address  | Accounting   | Routing | Attachments(2)   | Notes Bidde | s Questions | Amendments 0 | & A Reminder | s Summary |                    |                           |          |
|-------------|--------------|--------------|---------|------------------|-------------|-------------|--------------|--------------|-----------|--------------------|---------------------------|----------|
| Question #  | Created Date | User Created | ٢       | Question Subject | π           | Questi      | ion.         |              | Answer    | Show All<br>on Web | Show Original Vendor Only | Delete / |
| Add New:    |              |              |         |                  |             |             | $\sim$       |              | 0         |                    |                           |          |

Step 25: Completing the Q&A Tab

**NOTE:** The Amendments tab is not activated until after the bid is sent.

- 1. Click on the Q&A tab.
- 2. To allow dialogue with the vendors, select the Allow vendor to submit questions checkbox.
- 3. If you would like COMMBUYS to notify you when a vendor submits a question, select the **Send notification when vendor submitting question** checkbox.
- 4. If desired, you or the vendor can enter a **Question Subject** and **Question** into the respective fields, and the other party can respond in the **Answer** field.
- If you wish to display the dialogue on the Web, click on the Show on Web checkbox. The Show Original Vendor Only checkbox is available if appropriate. Consult OSD and Department policy for guidance.
- 6. When complete, click on the **Save & Continue** button.

#### Step 26: Completing the Reminders Tab

If desired, click the **Reminders** tab to send a reminder to yourself or another person within your organization.

- 1. Use the calendar icon in the **Due Date** field to select the date of the reminder then enter your reminder text in the **Comment** field.
- 2. Select yourself or another internal recipient in the drop-down menu next to **the Remind Whom** field.
- 3. If an advanced reminder is desired enter a number in the **Days Prior to Remind** field.
- 4. If you would like to send the reminder via email, select the **Send Email** checkbox.
- 5. When complete, click on the **Save** & **Continue** button.

| General Items Address                | Accounting | Routing | Attachments(2)                   | Notes | Bidders | Questions | Amendments  | Q&A   | Reminders | Summar | y                             |                       |               |                 |               |
|--------------------------------------|------------|---------|----------------------------------|-------|---------|-----------|-------------|-------|-----------|--------|-------------------------------|-----------------------|---------------|-----------------|---------------|
| Due Date <sup>®</sup><br>(MM.CD/YYY) |            |         | ment <sup>e</sup><br>characters) |       |         |           | Remind Whom |       |           |        | Days<br>Prior<br>to<br>Remind | Date Comp<br>(MM/DD/H | Send<br>Email | Dute<br>Entered | Entered<br>By |
| 8                                    | [          |         | < >                              |       |         |           |             |       | *         |        | 0                             |                       |               |                 |               |
|                                      |            |         |                                  |       | (       | Save & (  | Continue    | Reset | t         |        |                               |                       |               |                 |               |
|                                      |            |         |                                  |       |         |           |             |       |           |        |                               |                       | <br>          |                 |               |
|                                      |            |         |                                  |       |         |           |             |       |           |        |                               |                       |               |                 |               |
|                                      |            |         |                                  |       |         |           |             |       |           |        |                               |                       |               |                 |               |
|                                      |            |         |                                  |       |         |           |             |       |           |        |                               |                       |               |                 |               |
|                                      |            |         |                                  |       |         |           |             |       |           |        |                               |                       |               |                 |               |
|                                      |            |         |                                  |       |         |           |             |       |           |        |                               |                       |               |                 |               |
|                                      |            |         |                                  |       |         |           |             |       |           |        |                               |                       |               |                 |               |

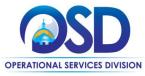

|                                                                                             | Step 27: Reviewing the Summary Tab                                                                   |
|---------------------------------------------------------------------------------------------|----------------------------------------------------------------------------------------------------|
| Submit for Approval Cancel Bid Clone Bid Print                                              | <ol> <li>Click on the Summary tab to review the<br/>bid information.</li> </ol>                      |
|                                                                                             | 2. Scroll to the bottom of the page and click on the <b>Submit for Approval</b> button.              |
|                                                                                             | At this point the bid will proceed through your approval process.                                    |
|                                                                                             | Step 28: Sending the Bid                                                                             |
| Send Bid Actions                                                                            |                                                                                                    |
| Option(s) @ Charge tod status to "Sen" and nostly wendors. O Charge tod status to "Sen" pry |                                                                                                    |
| Cand Bid                                                                                    | 1. Once the bid is approved, return to the                                                           |
| Send Bid<br>Cancel Bid Clone Bid Print                                                      | <ol> <li>Once the bid is approved, return to the<br/>Summary tab page of the bid.</li> </ol>         |
|                                                                                             |                                                                                                    |
|                                                                                             | <ol> <li>Summary tab page of the bid.</li> <li>Scroll to the bottom of the page and click</li> </ol> |
|                                                                                             | <ol> <li>Summary tab page of the bid.</li> <li>Scroll to the bottom of the page and click</li> </ol> |
|                                                                                             | <ol> <li>Summary tab page of the bid.</li> <li>Scroll to the bottom of the page and click</li> </ol> |
|                                                                                             | <ol> <li>Summary tab page of the bid.</li> <li>Scroll to the bottom of the page and click</li> </ol> |